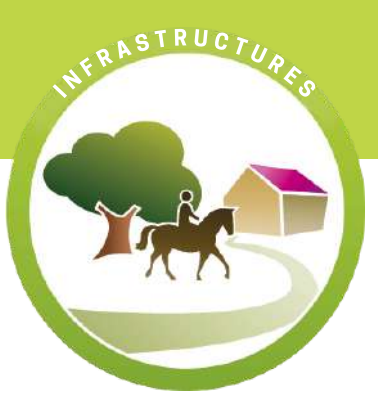

# CARTOGRAPHIE ET SYSTÈMES D'INFORMATION GÉOGRAPHIQUE (SIG)

Un système d'information géographique (SIG) est un outil capable d'organiser et de présenter des données numériques spatialement référencées, ainsi que de produire des plans et des cartes.

Derrière cette définition, on pense souvent à des logiciels. Cela est vrai à condition que ledit logiciel soit capable d'accomplir les 6 fondamentaux d'un SIG à savoir : saisir des informations géographiques sous forme numérique (Acquisition) ; gérer des bases de données (Archivage) ; manipuler et interroger des données géographiques (Analyse) ; mettre en forme et visualiser (Affichage) ; proposer une ou plusieurs représentations du monde réel (Abstraction) ; aider à l'analyse prospective (Anticipation).

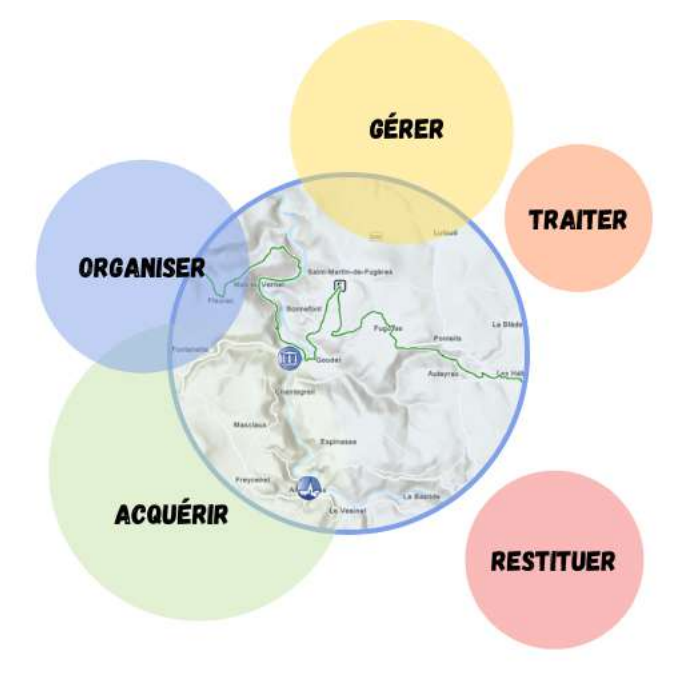

Les logiciels SIG sont nombreux sur le marché. Les leaders mondiaux sont :

- Arcgis Arcview (ESRI) la solution SIG la plus complète du marché.
- Qgis, un outil simple et gratuit avec un documentation facile d'accès.
- Mapinfo un outil orienté bureautique simple et puissant.

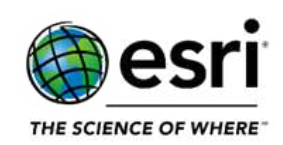

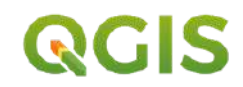

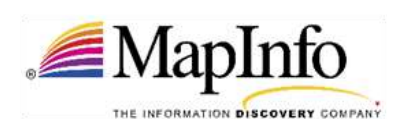

### CRÉER UNE CARTE NUMÉRIQUE

La cartographie permet de schématiser, de manière géographique, concise et efficace pour une compréhension rapide et pertinente de phénomènes parfois complexes.

### Etape 1 - Identifier des besoins

### Etape 2 - Préparer la création de la carte

- Acquisition des fonds de cartes de référence (IGN par exemple)
- Collecte d'informations propres aux itinéraires équestres (« données métiers »)
- Structuration de ces données pour les rendre compatibles aux fonds cartographiques de référence
- Stockage pour partage et archivage (gestion des droits d'accès, confidentialité...)
- Acquisition d'outils (logiciels de cartographie type Qgis, Arcgis etc.) ou développement d'outils métiers

### Etape 3 - Construire une carte en deux phases essentielles

- Traiter préalablement les informations à représenter sur la carte, c'est à dire appliquer un traitement statistique (définir la nature de l'information : quantitative ou qualitative, construire des classes de données, etc.)
- Appliquer, en fonction de la nature de l'information, du traitement statistique et de l'échelle de représentation la sémiologie graphique adaptée.

## Etape 4 - Communiquer, diffuser la carte

- Ajouter les éléments de nomenclature (titre, date, sources, réalisation)
- Ajouter, si-besoin, des éléments graphiques esthétiques (ombrages, effets de loupe sur certains phénomènes, etc.)
- **Inclure la carte dans des documents de communication**

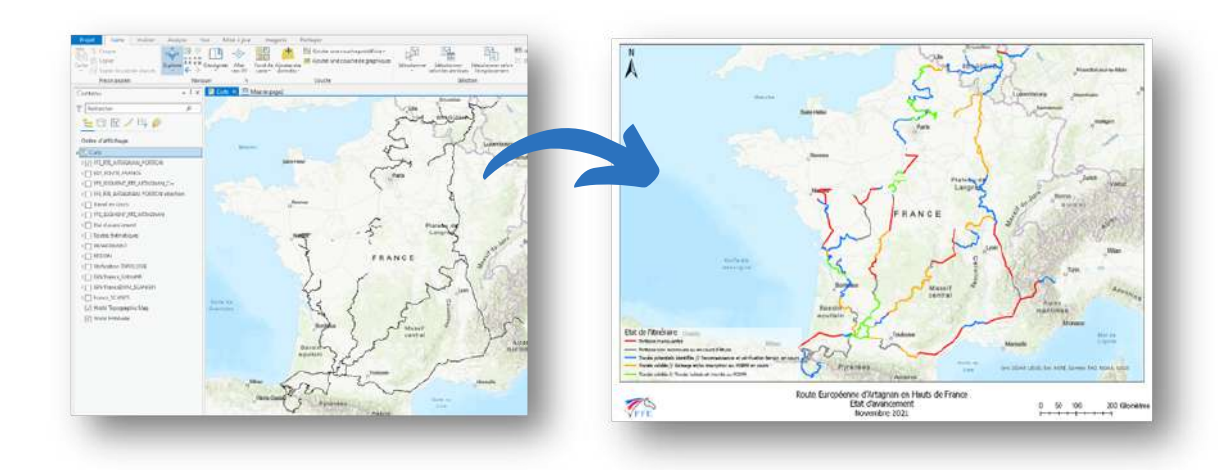

#### LES LOGICIELS DE CARTOGRAPHIE

Des logiciels permettent de tracer des itinéraires (« traces ») et leurs différents points d'intérêt (« waypoints ») sur fonds de cartes numériques.

Une fois les tracés effectués et les points d'intérêt marqués, ces logiciels permettent d'enregistrer le tout sous un format numérique. Les données sont ainsi échangeables facilement via internet et pour une utilisation avec GPS. Il est possible de fonctionner à partir de données relevées sur le terrain avec un GPS, ou de localiser l'emplacement de nouvelles données directement grâce aux fonds de cartes.

Quelques exemples de logiciels :

- Le site [visugpx.com](http://www.visugpx.com/) permet gratuitement de tracer itinéraires et points d'intérêt sur fond de carte Google Maps ou IGN. Les fichiers sont générés au format gpx.
- Google Maps : dans « mes adresses ». Pour pouvoir créer une carte sous Google maps, il faut d'abord créer un [compte](https://www.google.com/accounts/ServiceLogin?service=mail&passive=true&rm=false&continue=http%3A%2F%2Fmail.google.com%2Fmail%3Fui%3Dhtml%26zy%3Dl<mpl=default<mplcache=2&hl=fr) Gmail. Format des fichiers générés : gpx.
- Google Earth : la version de base de ce logiciel est téléchargeable gratuitement. Elle permet un tracé précis et une simulation du suivi de l'itinéraire sur fond de carte en 3D. Format : kml ou kmz.
- Logiciels Bayo (Cartoexplorer) : [BAYO](http://www.bayo.com/cartographie/) développe depuis 1999 des logiciels de cartographie exploitant les fonds topographiques et les orthophotos de l'IGN : Cartographie, Carto Explorer, CartoExploreur 3, [CartoExploreur](http://www.bayo.com/cartographie/catalogue/index.php?prod=2) 3D.
- Georando : Différentes versions du logiciel [Géorando](http://www.georando.fr/) existent : Maxi liberté, maxi découverte et maxi liberté version téléchargeable.
- Map info : Ce logiciel ressemble davantage à un SIG. Son utilisation est plus complexe et permet une gestion des données en interne.

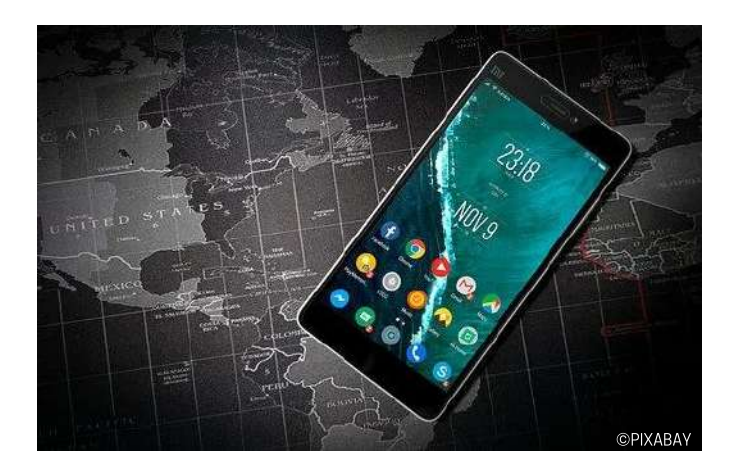

#### LE GPS

GPS signifie Global Positionning System. Il s'agit d'un système de géolocalisation par satellite qui permet de déterminer les coordonnées géographiques de n'importe quel point situé à la surface du globe avec une grande précision.

Le GPS reçoit des données du réseau de satellites. Ces satellites émettent des signaux que les récepteurs GPS (au sol, en mer et dans les airs) reçoivent et leur permettant de calculer leur position d'après ces informations. Le récepteur GPS a besoin d'un minimum de trois satellites pour pouvoir calculer une position (X,Y) à la surface de la terre. Un quatrième satellite détermine la hauteur ou l'altitude.

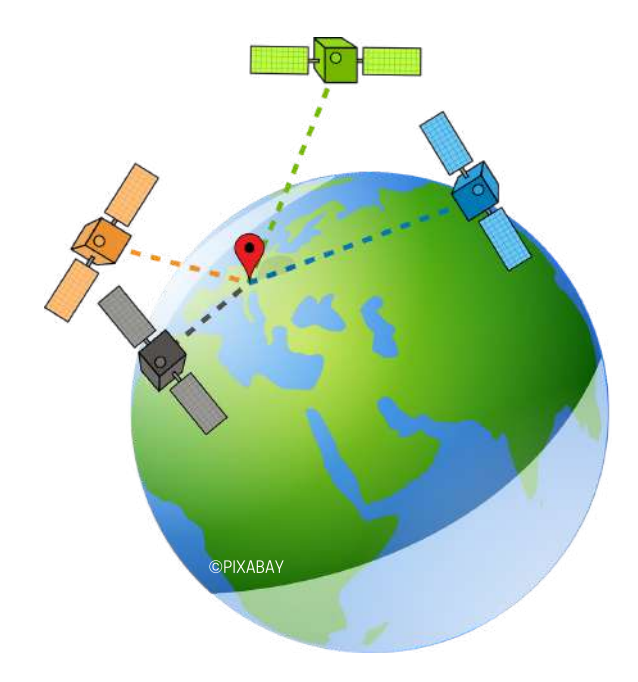

Les 3 principales fonctions du GPS sont :

- Indiquer une position,
- donner la direction à suivre, la distance entre deux points, la vitesse de progression, etc...,
- mémoriser un itinéraire (trace), enregistrer des points d'informations.

Selon les modèles de GPS, des fonctions plus poussées pourront également être proposées.

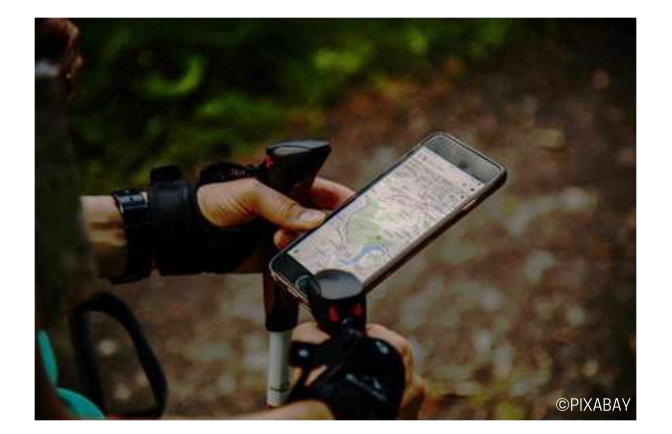

## LES INFORMATIONS À DIFFUSER

Une carte numérique à consulter en ligne doit permettre de visualiser l'ensemble des itinéraires équestres proposés dans la région/le département concerné.

Les principales informations (« données métiers ») pouvant y figurer sont :

- Le tracé de chaque itinéraire
- Le point de départ et d'arrivée
- Les principaux éléments remarquables de l'itinéraire (patrimoine bâti, points de vue, ...)
- Les principales difficultés de terrain (passage à gué, sentier escarpé...)
- Les hébergements pour les cavaliers et les chevaux

Vous pouvez décider de faire apparaitre d'autres informations (point d'eau, etc.), cependant, attention à ne pas trop surcharger la carte, au risque de la rendre illisible.

Mettre en ligne la liste des coordonnées gpx afin que chacun puisse les télécharger.

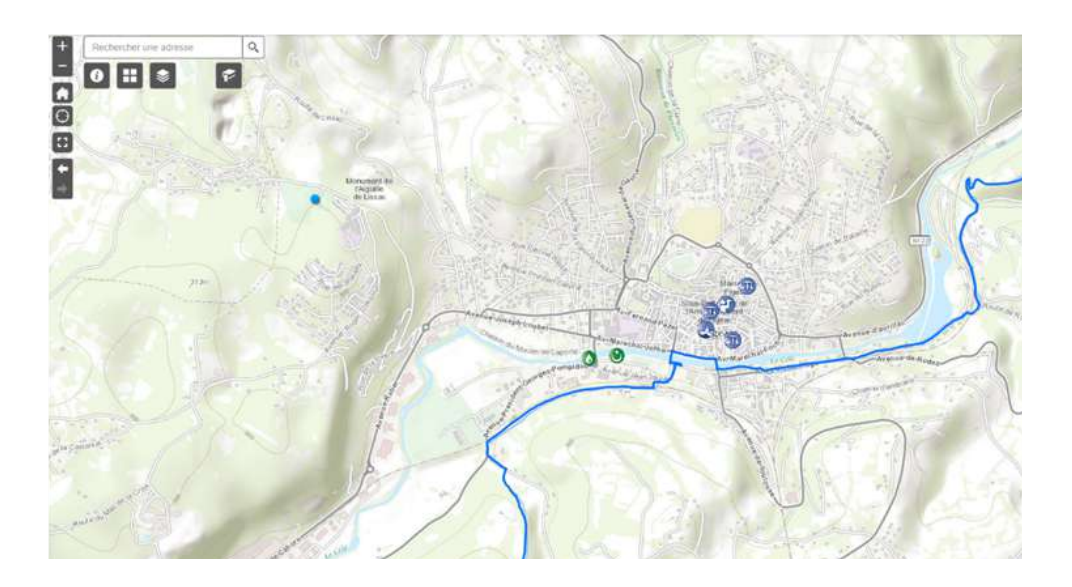